## **Quick Reference Guide to Your HRM Candidate Zone**

## **Overview**

The candidate zone is used to apply to jobs, track applications to jobs, and respond to communication from the recruiter. To login and access the candidate zone, click: **External Applicants:** <https://sjobs.brassring.com/TGnewUI/Search/Home/Home?partnerid=25749&siteid=5764#home> **Internal Applicants Only**[: http://intranet.halifax.ca/BusinessUnits/HumanResources/employment/index.html](http://intranet.halifax.ca/BusinessUnits/HumanResources/employment/index.html)

The candidate zone is made up of:

- **Dashboard** is used to view saved jobs, track applications, access any job searches and alerts, and respond to forms and offers post application process.
- **Profile** is completed if you do not already possess a resume. If you apply with a resume, you do not need to complete your profile (not mandatory). You can also to manage your contact information, and upload attachments (i.e. proof of education or licensing).
- **Account Settings** is used to manage your password, link your social networks, and update general settings.
- **Assessments** is function that is not commonly used.
- Message Archive is used to view any messages and alerts that are sent to you by the recruiter. Please check here, if you are concerned about having missed any communication from the recruiter on an active competition.

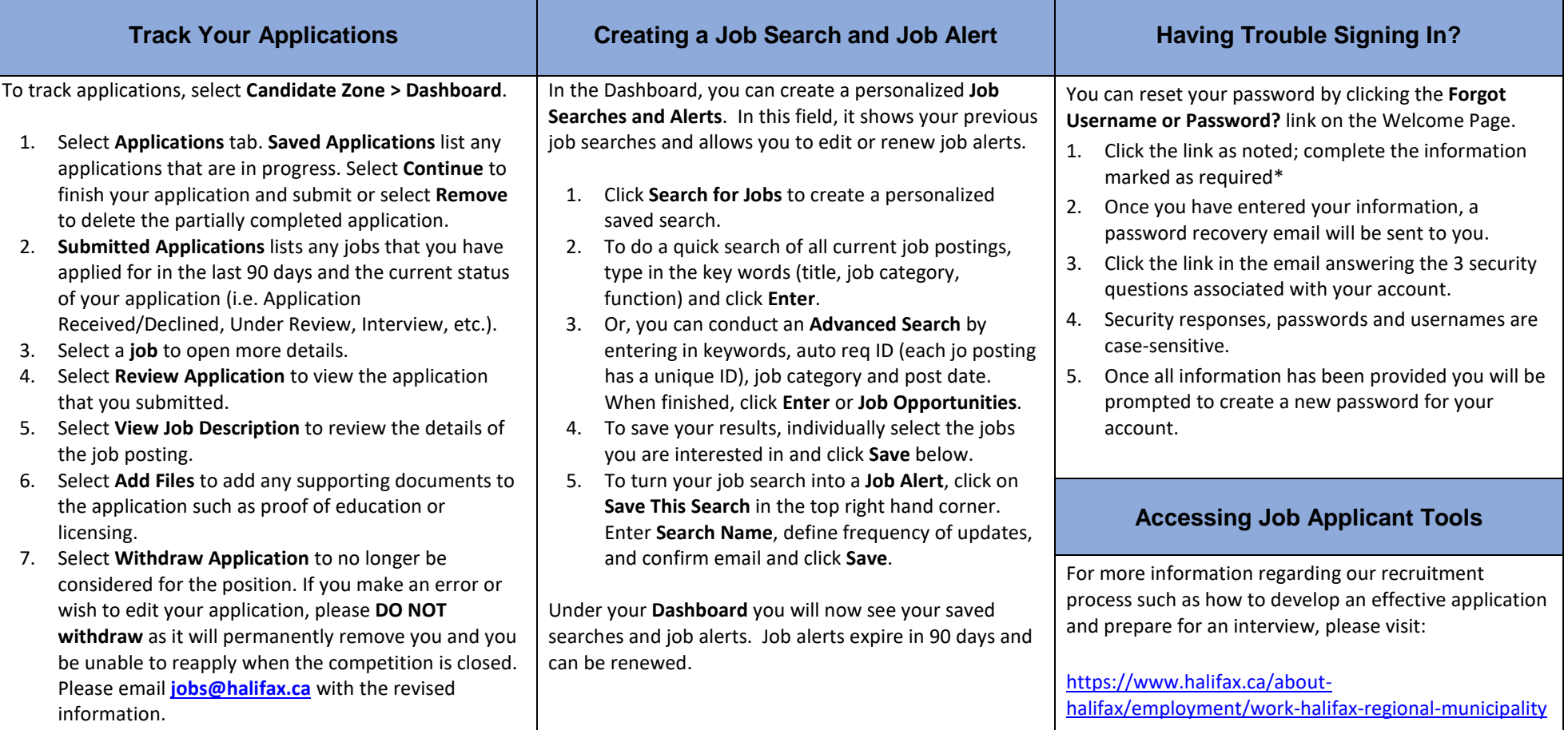